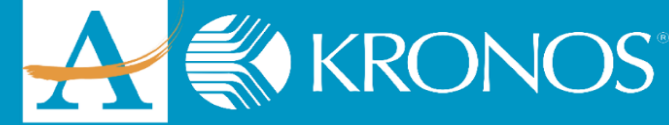

## **Kronos Punch (Mobile)**

**Server Address - https://atlantapublicschools.kronos.net/wfc/navigator/logon**

## **GET THE APP:**

► **Visit your device's app store to download the free Kronos Mobile app.**

## **SET UP:**

► **Enter the server address located at the top of this page then click "Proceed."** *\*\*You only need to do this step ONCE.\*\**

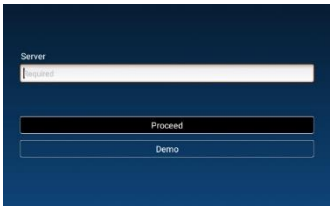

- ► **Log in with your APS Network Username and Password.**
- ► **Click "Punch" on the home screen.**

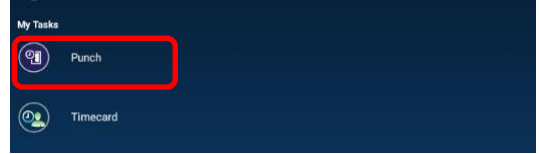

► **Click "Punch" on the Punch screen**

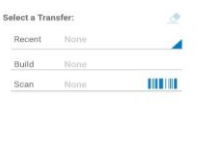

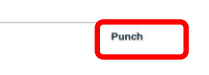

► **Your punch has been accepted.**

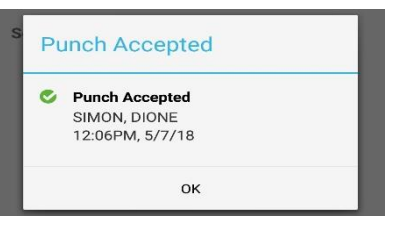

**You have successfully punched.**

*The Kronos Cloud Upgrade Support Team* 404.802.0070 [KronosUpdateLDAP@atlanta.k12.ga.us](mailto:KronosUpdateLDAP@atlanta.k12.ga.us) https:/[/www.atlantapublicschools.us/kronosupgrade](http://www.atlantapublicschools.us/kronosupgrade)